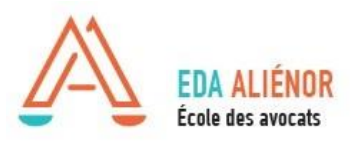

## **TUTORIEL DE RECHERCHE D'ATTESTATION DE VERSEMENT URSSAF Cotisation au fonds d'assurance formation des non-salariés**

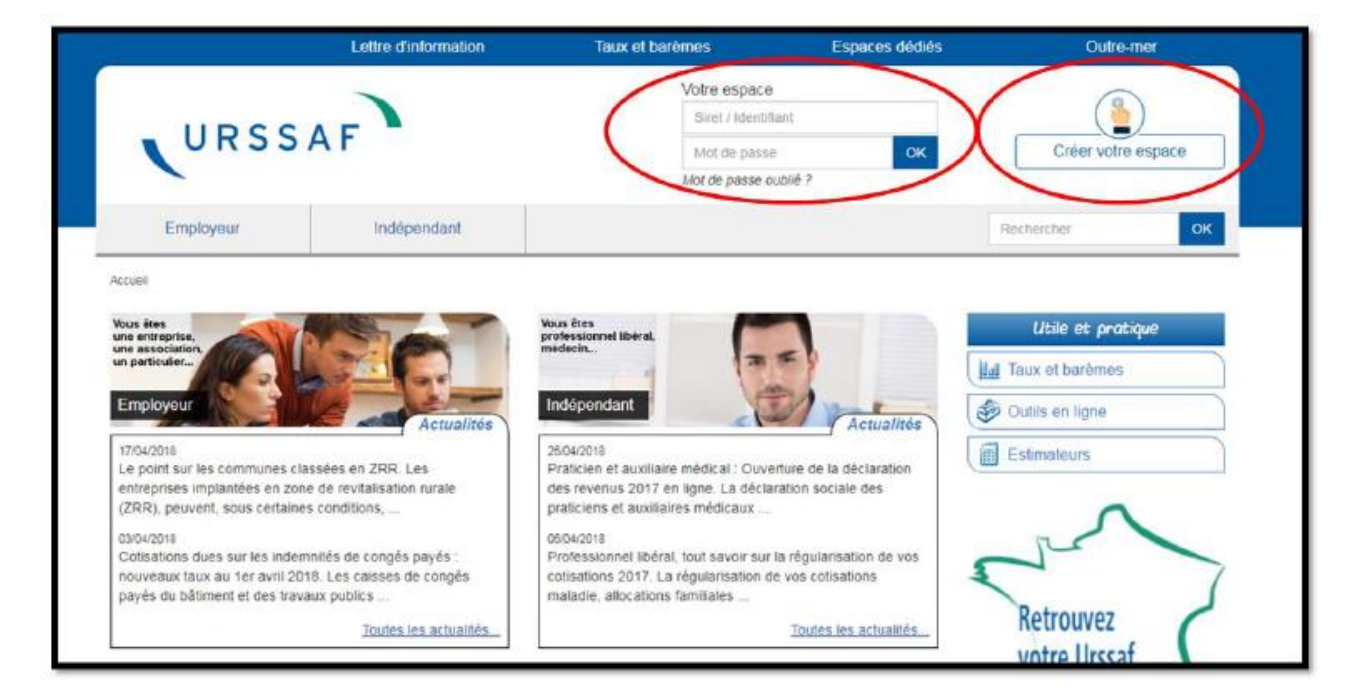

## **1- Rendez-vous sur le site de l'URSSAF dans le menu « Indépendants »** [Cliquez ICI](https://www.urssaf.fr/portail/home/independant.html)

**2- Créez votre espace personnel ou identifiez-vous si vous disposez déjà d'un compte.** 

**3- Une page avec « Mes services en ligne » apparaît. Sur la droite dans le menu « Services en un clic », cliquez sur « Demander une attestation »**

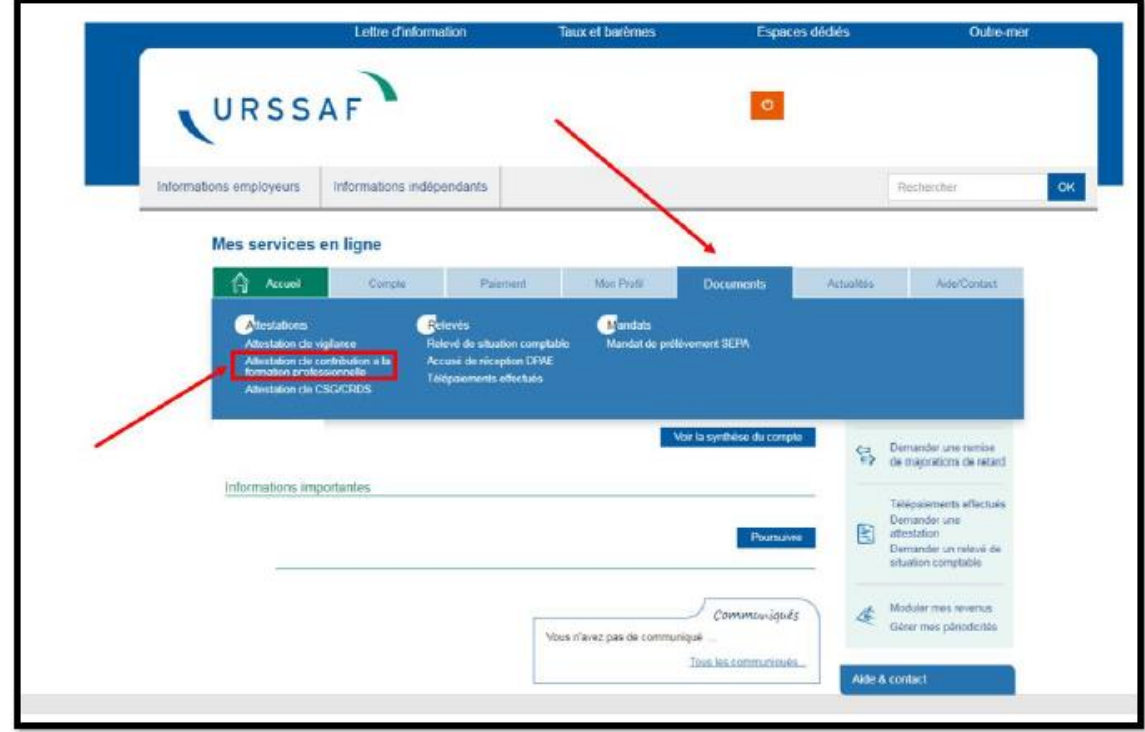

**4- Une page avec un sous-menu « Attestations » apparaît. Sur la ligne « Attestation de Contribution à la formation professionnelle », cliquez à droite sur le PDF intitulé « Voir le fichier »** 

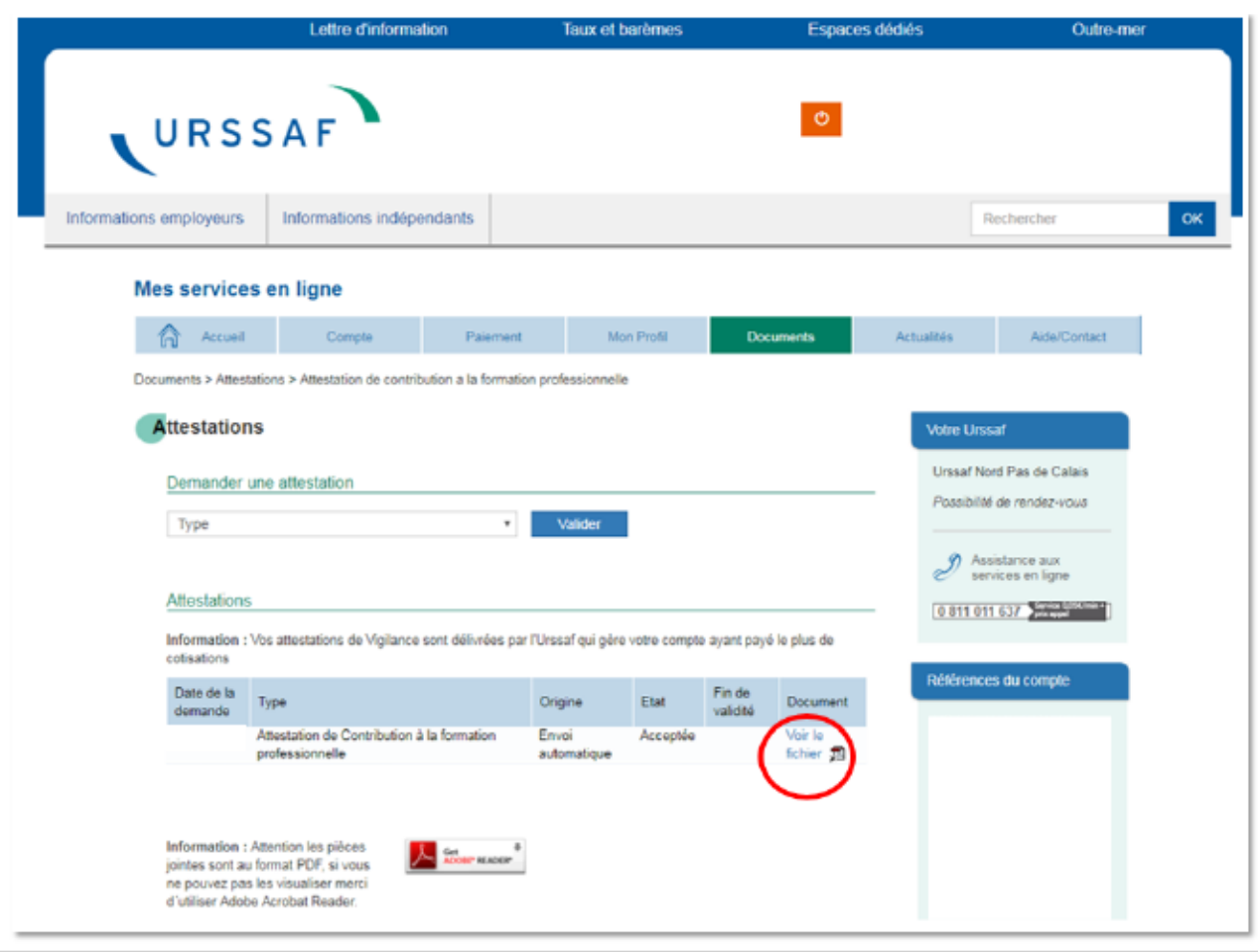

## **5- Téléchargez votre attestation de versement que vous devez envoyer à l'École**

\* Par courriel à : mdaniel@eda-alienor.com

 Ou par courrier à l'adresse suivante : EDA Alienor – ECOLE DES AVOCATS 18/20 Rue Maréchal Foch 33000 BORDEAUX